#### <span id="page-0-0"></span>Hall C Cherenkov Calibration

Ryan Ambrose

University of Regina

June 26, 2017

1 / 12

K ロ ▶ K 個 ▶ K 할 ▶ K 할 ▶ 이 할 → 900

Why do we use Cherenkov detectors?

 $\blacktriangleright$  Particle Identification

How do Cerenkov detectors work?

2 / 12

K ロ ▶ K 個 ▶ K 할 > K 할 > → 할 → 9 Q @

 $\blacktriangleright$  Threshold detector

Pre-Shower vs. HGC

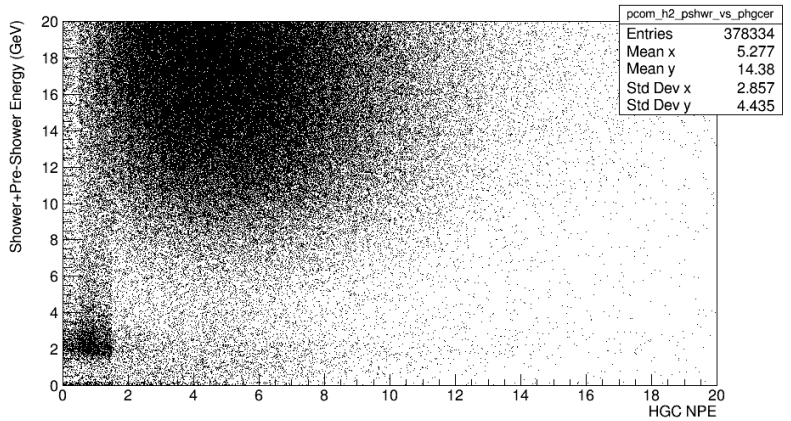

**←ロト ←何ト**  $\mathcal{A} \cong \mathcal{B} \times \mathcal{A} \cong \mathcal{B}$ G  $299$ 3 / 12

#### Calibration Procedure

- $\triangleright$  Isolate the signal photoelectron peak (SPE)
	- $\triangleright$  Requires several cuts on the raw data
- $\blacktriangleright$  Fit for first guess of calibration
- $\blacktriangleright$  Refine
	- $\triangleright$  Remove Poisson-like background
	- $\triangleright$  Adjust calibration constant by a reasonable factor

4 / 12

K ロ ▶ K 레 ▶ K 코 ▶ K 코 ▶ 『코』 YO Q @

## Heavy Gas Cerenkov Geometry

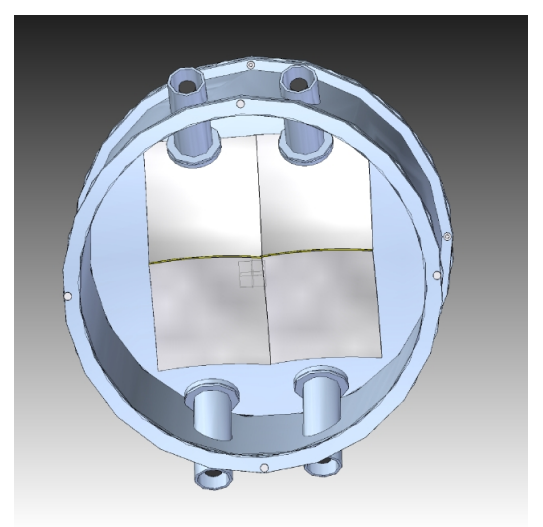

Figure 1: Orientation of the HGC, note the 4 mirror quadrants and PMTs. HGC leaves are indexed by PMT.  $299$ 5 / 12

# Cuts Performed

Some cuts are performed in replay script:

6 / 12

K ロ ▶ K 레 ▶ K 코 ▶ K 코 ▶ 『코 │ ◆ 9 Q (\*

- $\blacktriangleright$  fADC error flag
- $\blacktriangleright$  adc timing window

More are applied in analysis:

- $\blacktriangleright$  ntracks
- $\blacktriangleright$  beta
- $\blacktriangleright$  mirror location
- $\blacktriangleright$  particle ID

# <span id="page-6-0"></span>Visualizing the Calibration

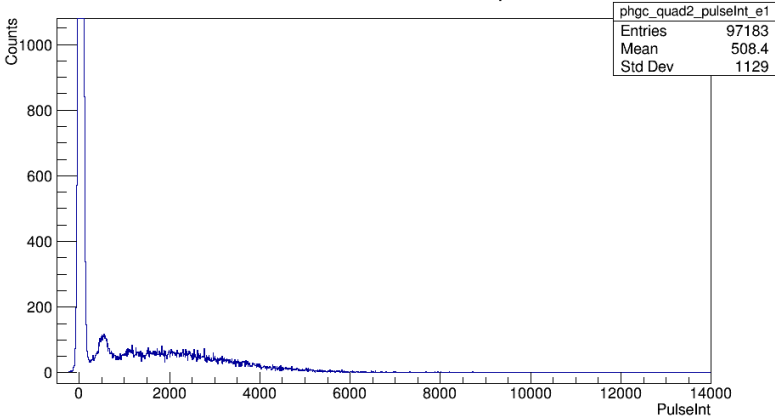

Electrons in Quadrant 2 PMT1 pulseInt

Figure 2: Isolating the single photoelectron

## <span id="page-7-0"></span>Visualizing the Calibration

Scaled ADC spectra for PMT1

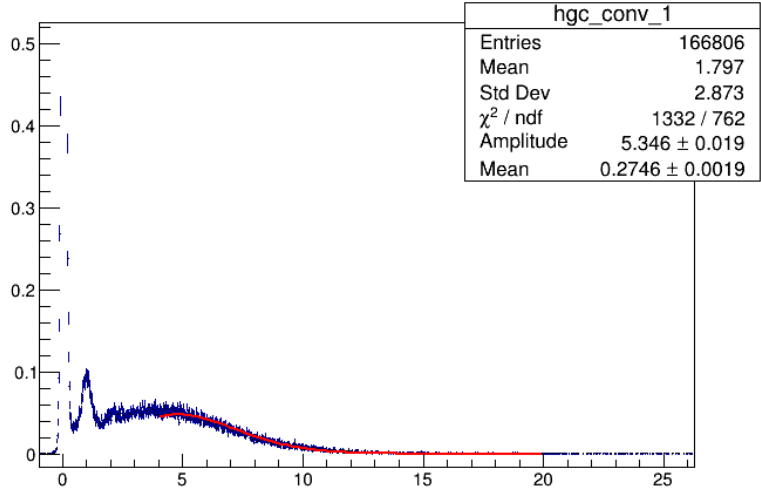

Figure 3: Removing Poisson-like [ba](#page-6-0)[ck](#page-8-0)[gr](#page-6-0)[ou](#page-7-0)[n](#page-8-0)[d](#page-0-0)  $\alpha$  . The  $\alpha$ ÷,  $299$ 

8 / 12

## <span id="page-8-0"></span>Visualizing the Calibration

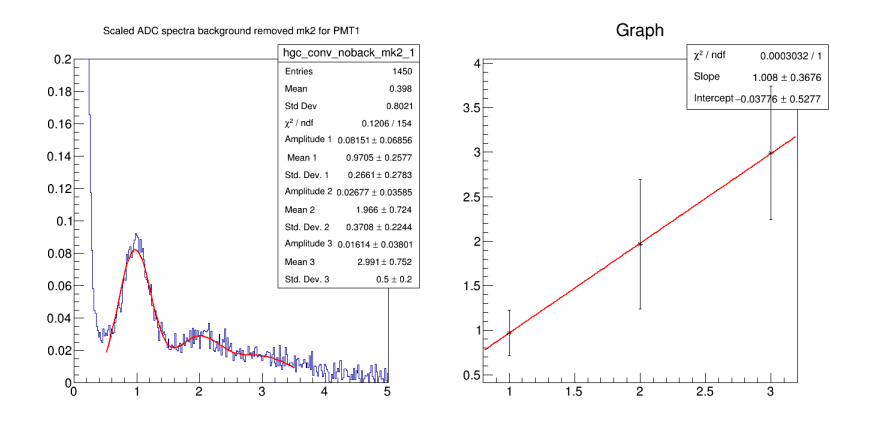

Figure 4: Verification of calibration

 $A \equiv \mathbf{1} \times \mathbf{1} + \mathbf{1} \times \mathbf{1} + \mathbf{1} \times \mathbf{1} + \mathbf{1} \times \mathbf{1} + \mathbf{1} \times \mathbf{1} + \mathbf{1} \times \mathbf{1} + \mathbf{1} \times \mathbf{1} + \mathbf{1} \times \mathbf{1} + \mathbf{1} \times \mathbf{1} + \mathbf{1} \times \mathbf{1} + \mathbf{1} \times \mathbf{1} + \mathbf{1} \times \mathbf{1} + \mathbf{1} \times \mathbf{1} + \mathbf{1} \times \mathbf{1} + \mathbf{1} \$  $\equiv$  $299$ 9 / 12

# Another Verification

#### A second script exists to verify the calibration, Calibration Visualization.C

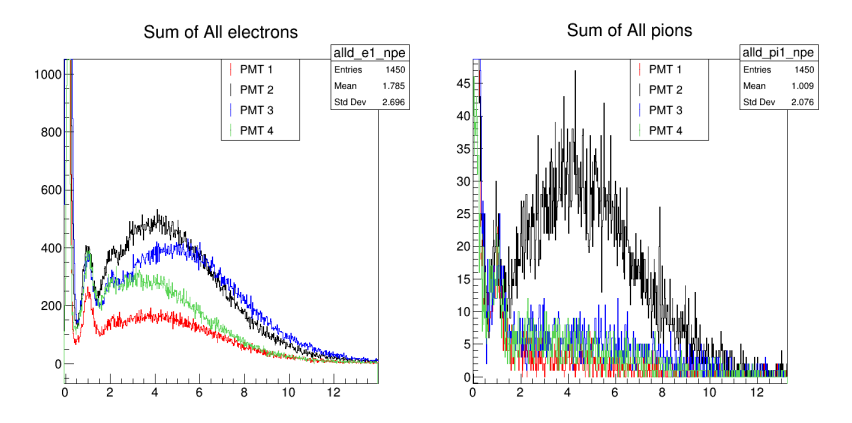

Figure 5: Observe how the NPE align

## How to Obtain/Execute Calibration

- $\triangleright$  From github, download the hallc\_replay directory (calibration script included)
- $\triangleright$  In CALIBRATION/shms hgcer calib are the scripts
- $\triangleright$  Perform root -l run calibration.root, enter run  $\&$  event number
- In root-files you can review the various cuts  $\&$  histograms
- $\triangleright$  The script will output the calibration constants into a file in data-files

#### Common Issues

- ROOT quite often doesn't feel artistic. If the various fits and plots look incorrect, just verify the fitting parameters are logical.
- $\triangleright$  For runs with particularly low statistics, the logic setting a minimum criteria for a peak is problematic. This limit can be manually changed in the script calib const.C, line 160.
- $\triangleright$  For unusually low voltage the gain make individual peaks hard to find. This can be modified by changing the search method, particually the parameter sigma (2nd parameter) located on line 126.